# **Servicio de renovación en línea Guía de usuario**

**1.-** Ingrese al sitio web de la Biblioteca [http://biblio.unq.edu.ar](http://biblio.unq.edu.ar/), luego seleccione la opción "Mi Cuenta".

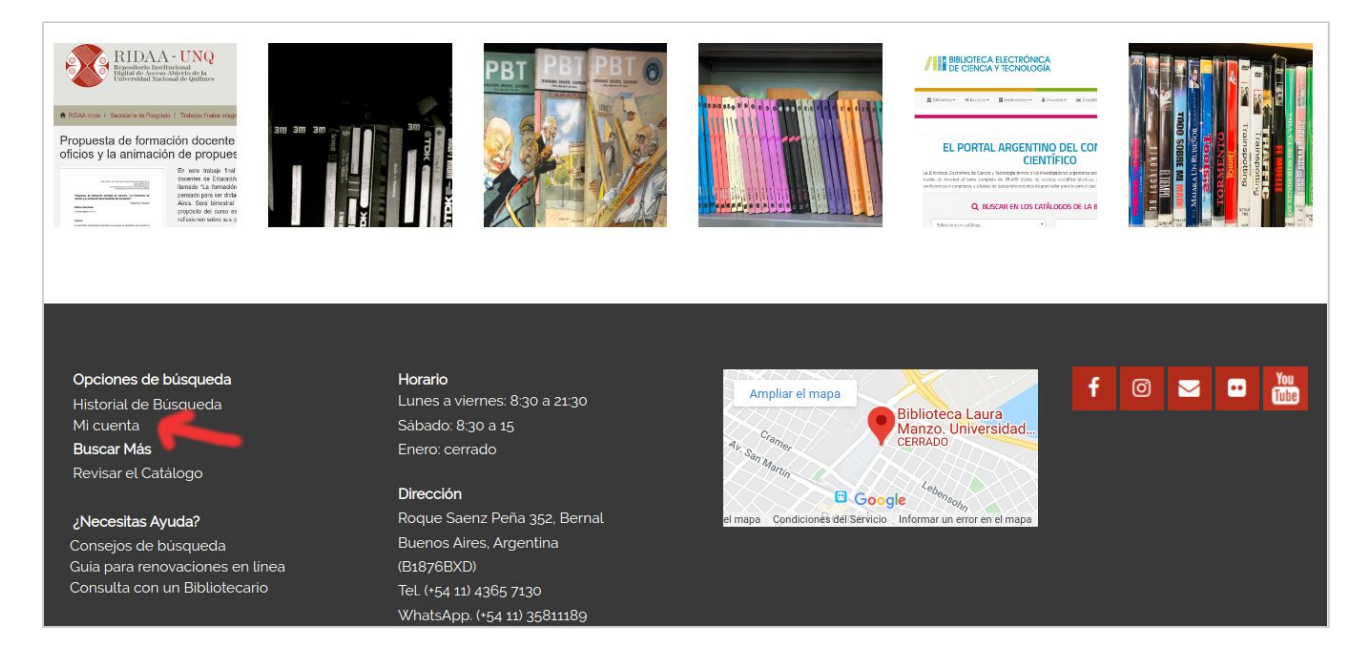

2.- Complete con el nombre de usuario y la contraseña proporcionados por la Biblioteca.

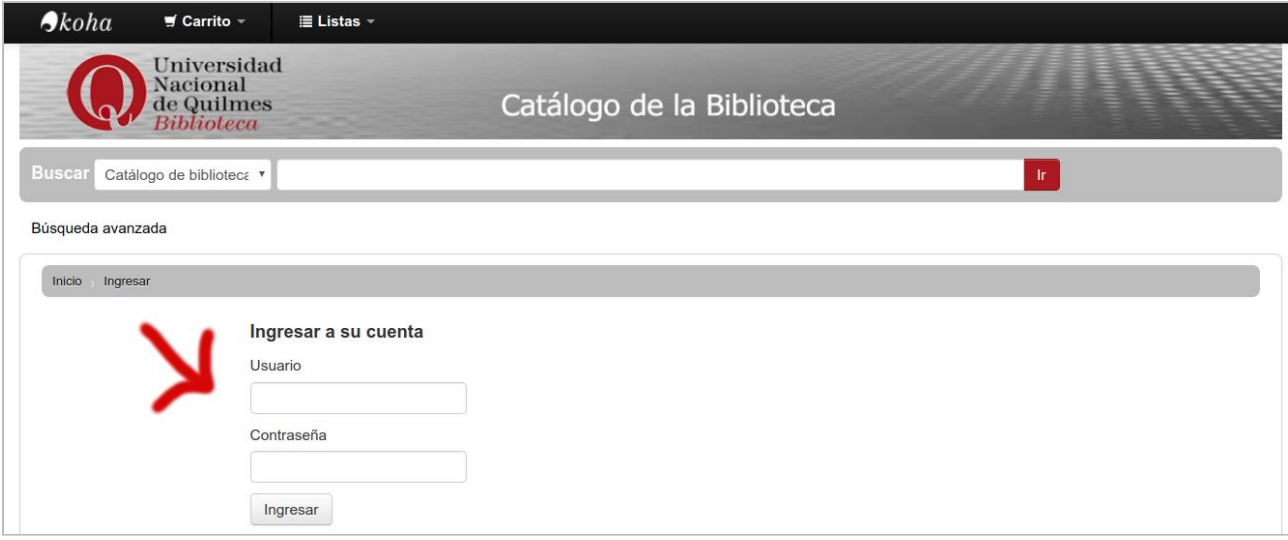

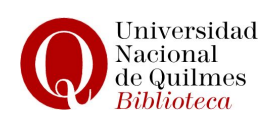

**3.-** Una vez logueado podrá acceder a las funcionalidades del sistema.

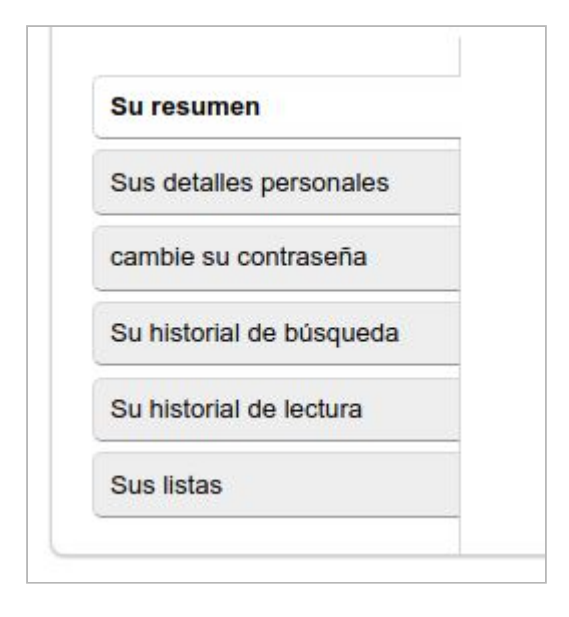

## **4.- Su Resumen**

En esta pestaña, podrá comprobar si tiene documentos prestados, la información principal del material (autor y título) y la fecha de devolución del mismo. También, encontrará la opción "Renovar" de los ejemplares en préstamo.

Aclaración: La normativa de los servicios de la biblioteca establece que la renovación se podrá realizar el día de vencimiento o un día antes.

Si el título de alguno de los ejemplares que posee en préstamo tuviera una reserva, el sistema le indicará la imposibilidad de renovarlo.

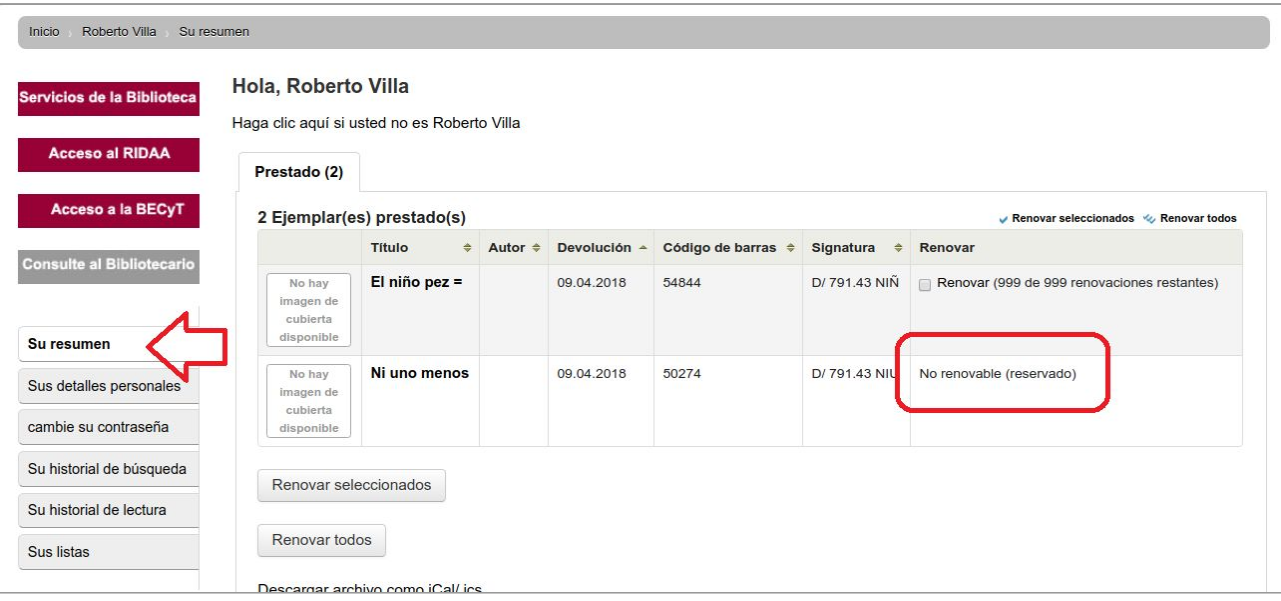

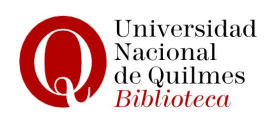

# **5.- Sus detalles personales**

Esta función le permite modificar y actualizar su información personal.

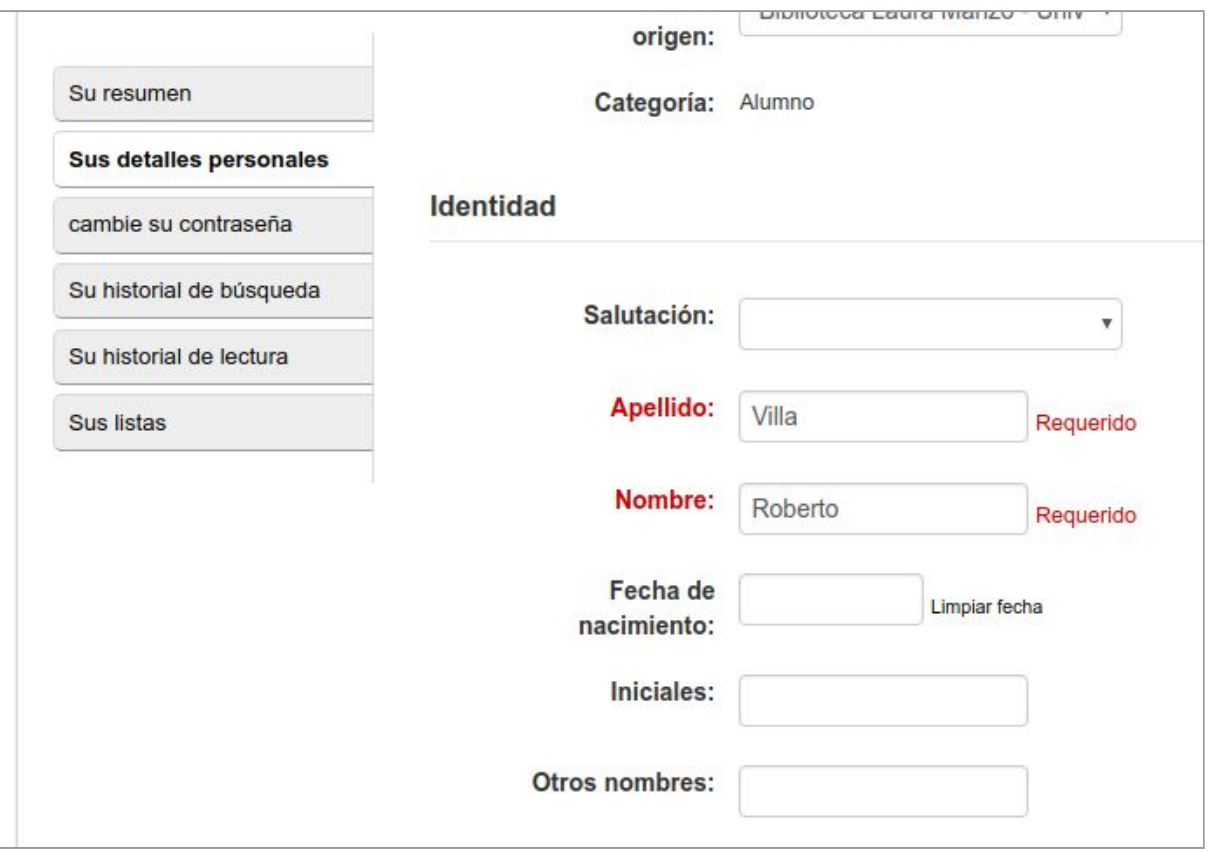

#### **6.-** *Cambie su contraseña*

Esta función le permitirá cambiar la contraseña que le otorgó la biblioteca.

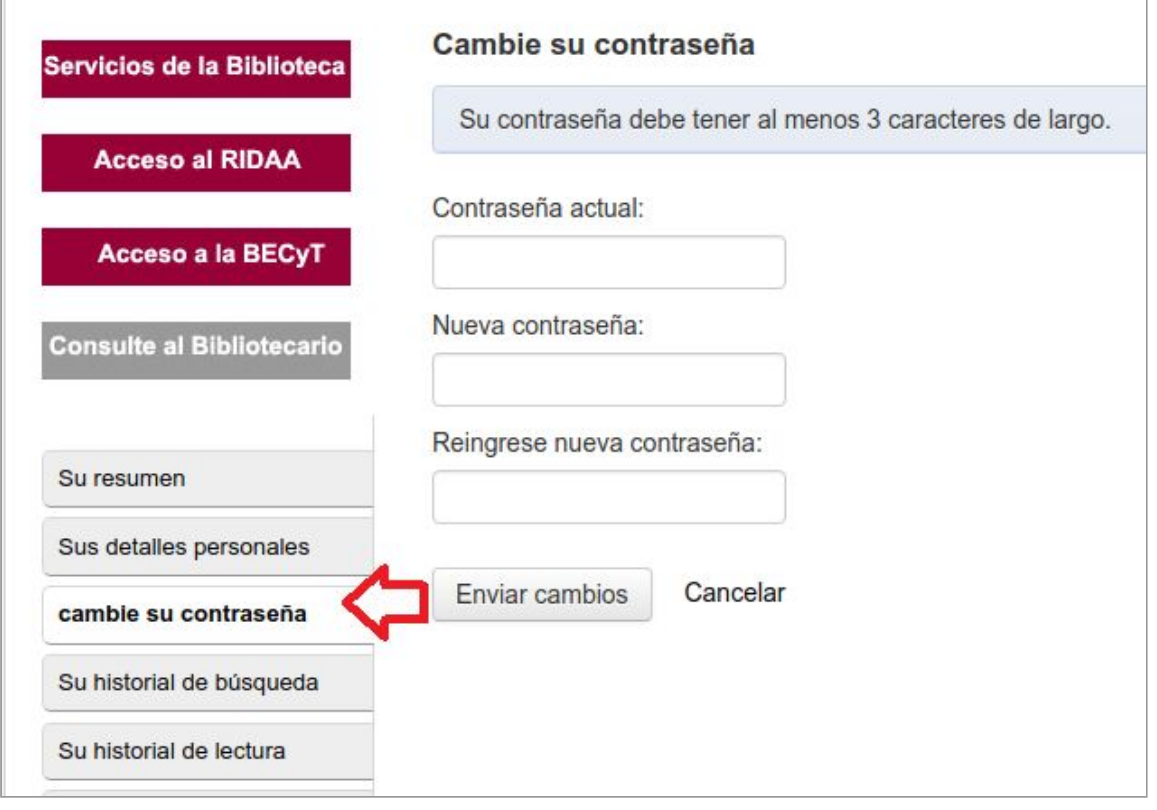

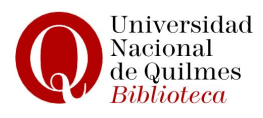

# **7.-** *Su historial de búsquedas*

Podrá visualizar un registro detallado de sus búsquedas, actuales y anteriores.

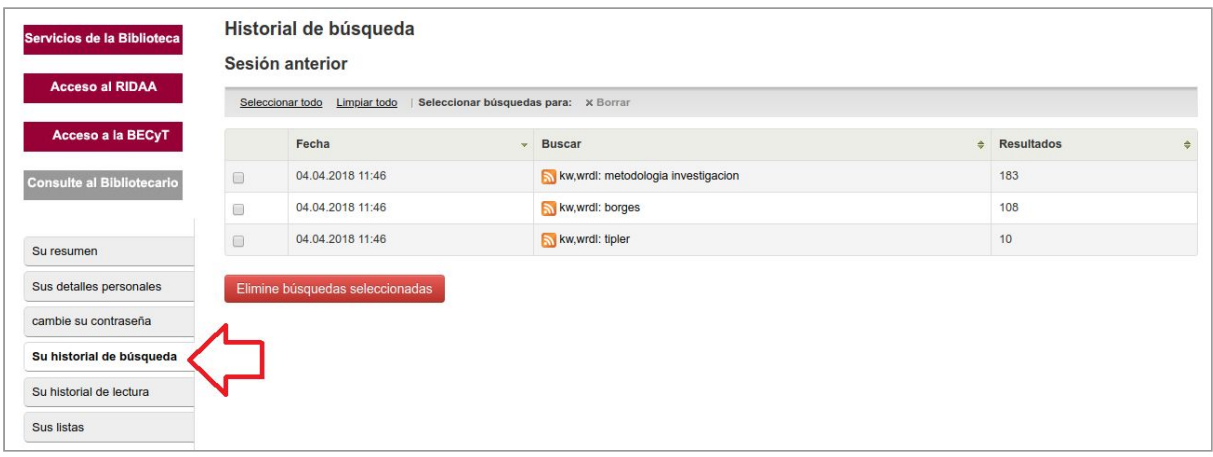

# **8.-** *Su historial de lectura*

Podrá visualizar en detalle, un historial de los documentos que tuvo en préstamo y lo que tiene prestado en la actualidad.

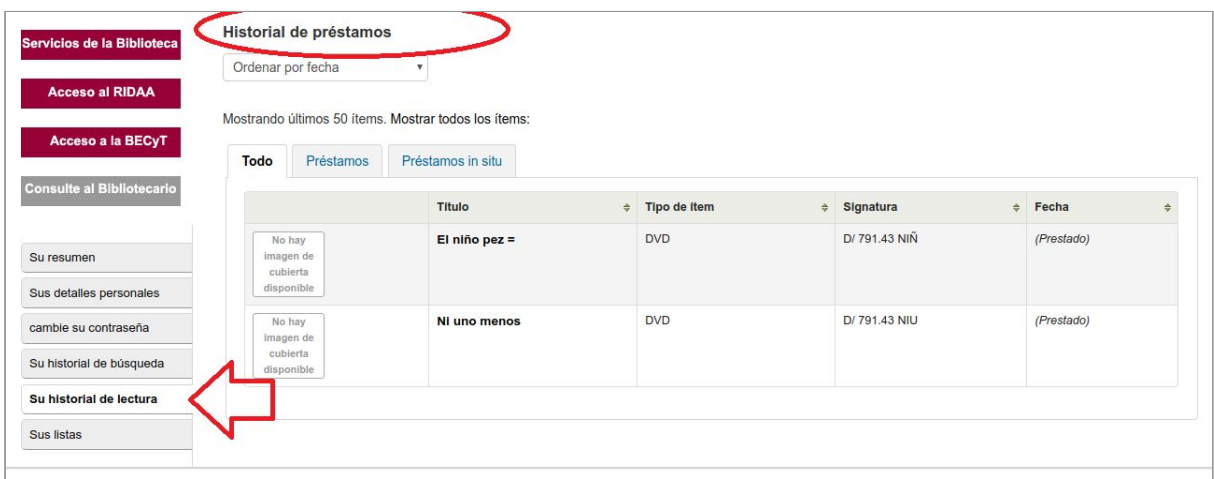

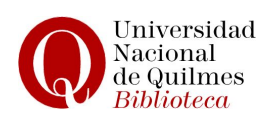

## **8.-** *Sus listas*

A diferencia del CARRITO, que sólo está disponible durante una sola sesión, las **LISTAS** son permanentes y al igual que el **CARRITO**, se trata de colecciones de registros bibliográficos.

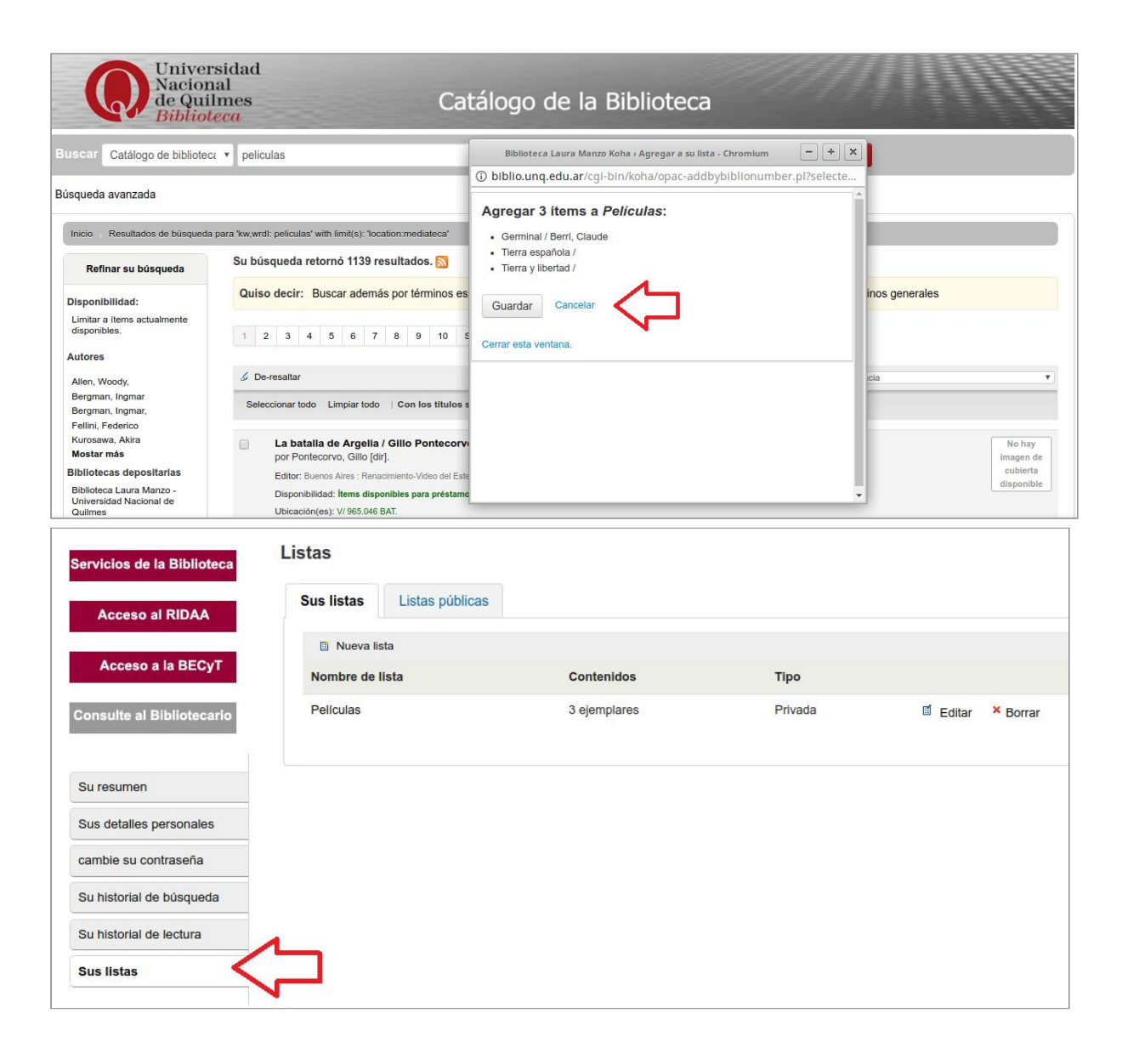

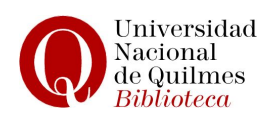